## NUEVA NORMATIVA DE LA OBRA SOCIAL "ACA SALUD ":

COLEGIO DE KINESIOLOGOS Y FISIOTERAPEUTAS DE LA PROVINCIA DE CÓRDOBA INFORMA QUE LA OBRA SOCIAL ACA SALUD, SE COMENZARÁ A VALIDAR VÍA ON LINE.

EL USUARIO SE SOLICITA EN LA REGIONAL. Contraseña: DAT\_MGR

## INSTRUCTIVO PARA OPERAR CON VALIDACION ON LINE

La dirección para el ingreso al Centro Autorizador Web de Aca Salud es <https://caw.acasalud.com.ar:8002/index.php>

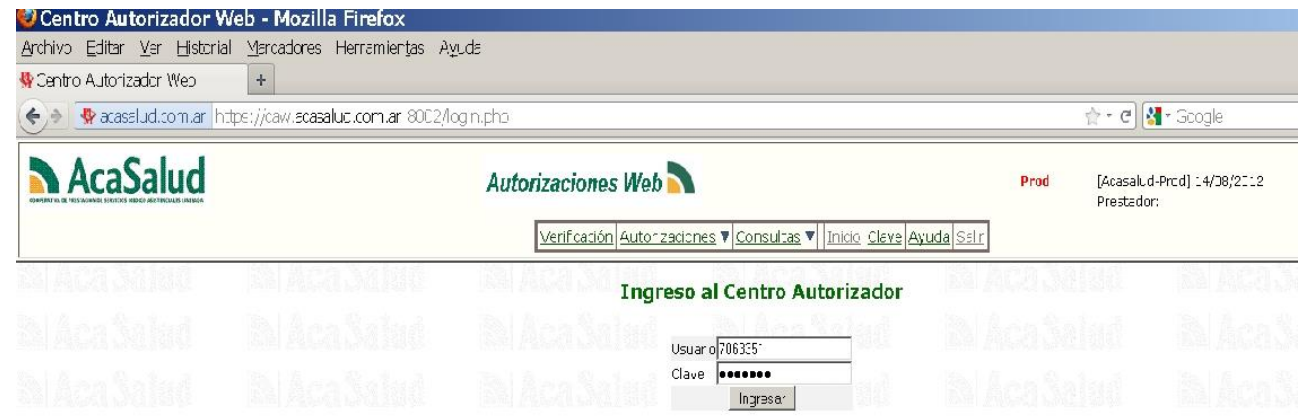

Una vez ingresado, acceder a Autorizaciones / Prestaciones / Prestaciones y consultas

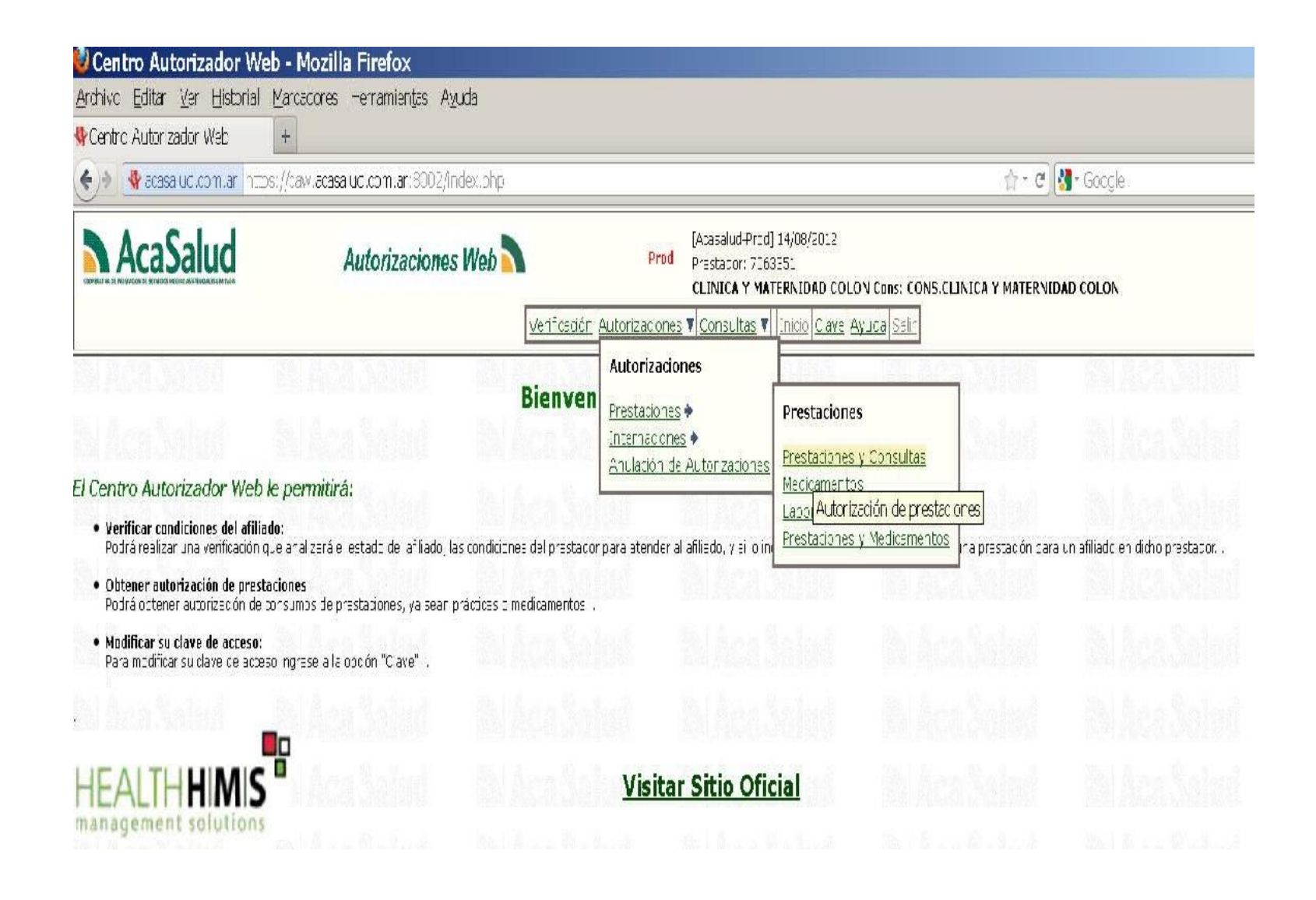

Completar los datos requeridos para la autorización en la siguiente pantalla:

SOLO DEBERA RELLENAR LOS SIGUIENTES CAMPOS: Nº DE AFILIADO PRESCRIPCION: PROVINCIA Y MATRICULA DEL MEDICO Y FECHA DE **PRESCRIPCION** PRESTACIONES A AUTORIZAR:  $\Box$  CODIGO 251111 DISCAPACIDAD  $\Box$  CODIGO 256032: FISIOKINESIOTERAPIA+LASER O MAGNETO  $\Box$  CODIGO 256011: DOMICILIO □ CODIGO 256023: NEUROREHABILITACION A CONSULTORIO

AUTORIZAR HASTA 1 SESIÓN POR DÍA.

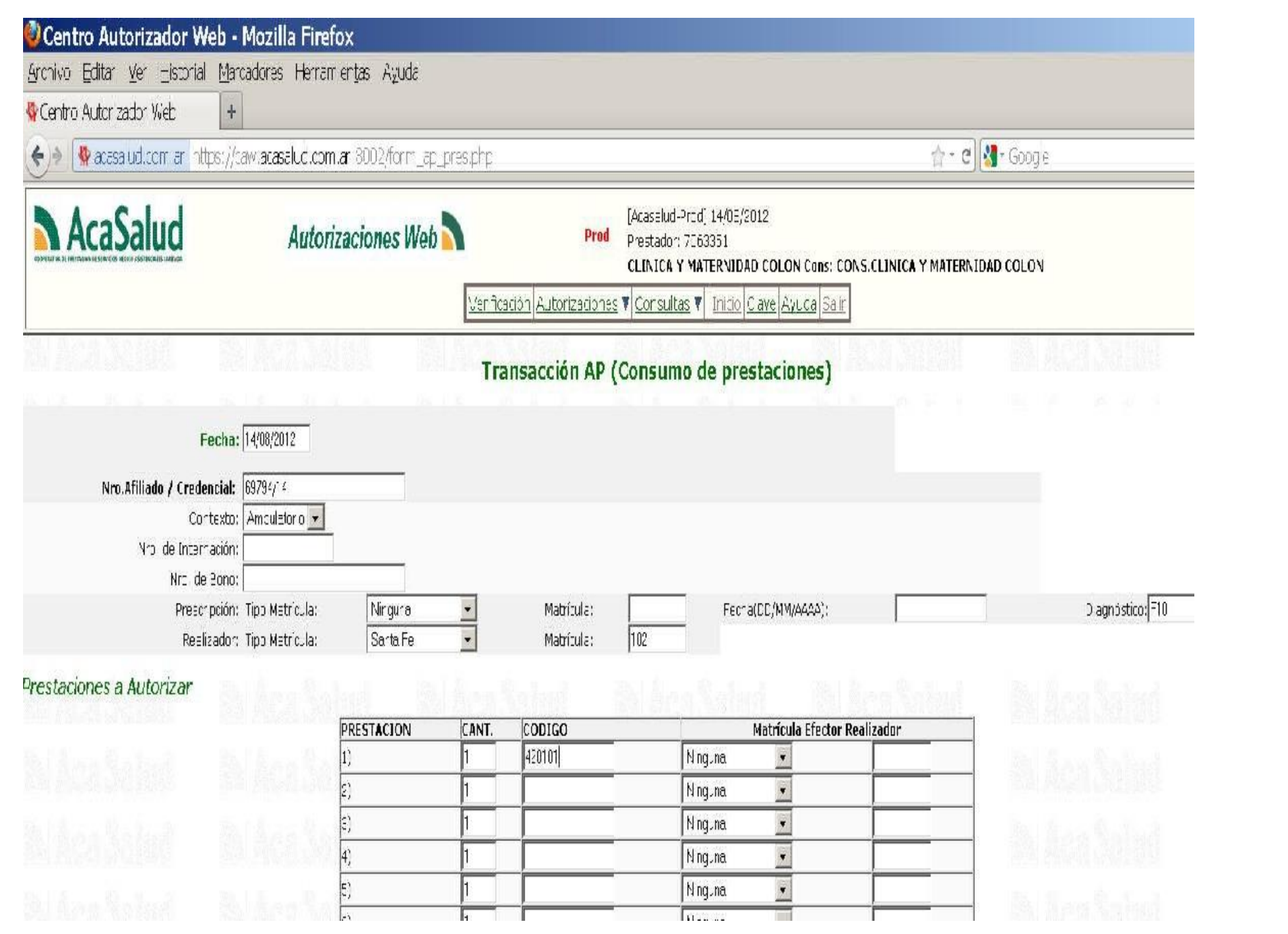

## Luego de pulsar el botón autorizar recibirá una respuesta similar a la que se muestra:

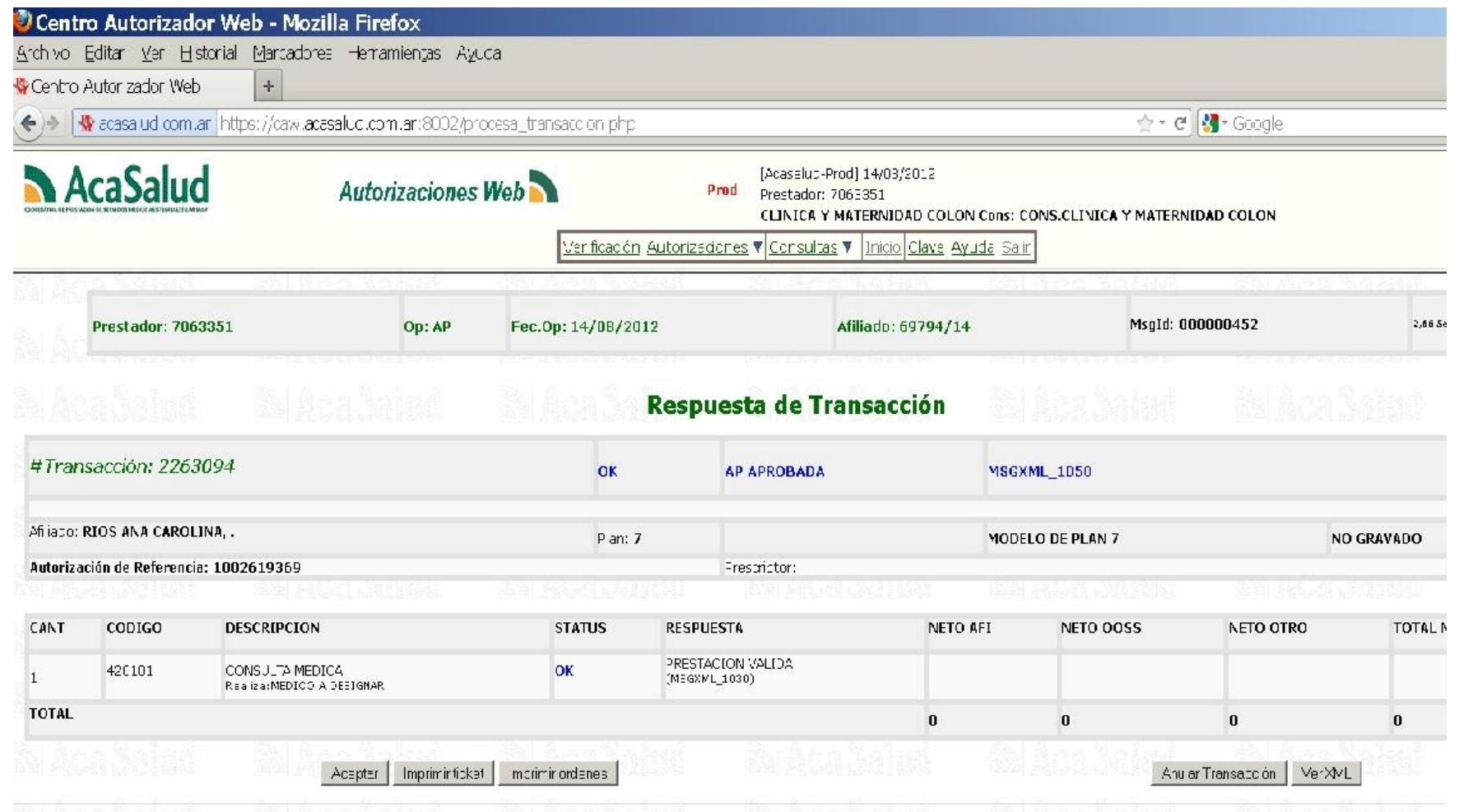

Deberá presentar la planilla completa con los números de autorización, firma del paciente, fechas de sesión y DNI.

En el caso de "no aprobación" saldrá un número de transacción y un número de teléfono (0810- 222-72523) donde comunicarse para aclarar el motivo del rechazo.

## VOCALIA DE OBRAS SOCIALES